#### **ALLEGATO N. 2 Alla Procedura Whistleblowing**

# **SEGNALAZIONE MEDIANTE INCONTRO DIRETTO**

## **Premessa – in generale sulla segnalazione mediante il canale in forma orale dell'incontro diretto**

Su richiesta del segnalante è possibile fissare un incontro diretto con il Gestore della segnalazione al fine di rendere oralmente la segnalazione.

Anche con tale modalità di comunicazione saranno garantite al segnalante le tutele di riservatezza e le misure di protezione previste dal D.Lgs. 24/2023.

## **Richiesta dell'incontro**

L'incontro diretto può essere richiesto mediante Raccomanda A/R indirizzata a:

# Team Whistleblowing Presso Labor Project, Via Brianza, n. 65 – cap 22063 – Cantù (CO)

al fine di garantire la riservatezza del segnalante, saranno necessarie tre buste chiuse:

- la prima, con i dati identificativi del richiedente l'incontro ed i recapiti a cui essere successivamente contattato;
- la seconda, con la richiesta di incontro diretto;
- la terza busta, all'interno della quale dovranno essere inserite le due buste anzidette.

La busta esterna, oltre a indicare l'indirizzo del destinatario, deve anche indicare a chiare lettere:

**"riservata – segnalazione Whistleblowing"**

Solo in tal caso, infatti, si rende immediatamente evidente a chiunque riceva il plico (anche nel caso in cui venga, erroneamente, recapitata a soggetto non competente), che la comunicazione dovrà essere gestita in conformità a quanto previsto dal D.Lgs. 24/2023, nel rispetto delle tutele di riservatezza e delle misure di protezione.

Ricevuta la richiesta di incontro diretto, verrà comunicato al richiedente, ai recapiti forniti con la richiesta di incontro diretto, **data, ora e luogo dell'incontro**.

### **Incontro diretto**

Durante l'incontro diretto, previo consenso della persona segnalante, verrà acquisita la segnalazione mediante registrazione su dispositivo idoneo alla conservazione e all'ascolto.

Il Gestore della segnalazione provvederà a inserire la segnalazione nella piattaforma ParrotWB, allegando il file di registrazione. All'esito dell'invio rilascerà al segnalante il nuovo codice di 18 caratteri, generato dal portale a seguito dell'invio della segnalazione, che gli consentirà di consultare lo stato di avanzamento del procedimento della segnalazione.

(NB. In caso di smarrimento del codice non sarà più possibile accedere alla specifica segnalazione e l'utente dovrà presentare una nuova segnalazione).

### **Consultazione della segnalazione**

La consultazione della procedura avviene sempre attraverso il portale ParrotWB secondo quanto indicato nell'allegato n. 1, di seguito riportato.

Il segnalante può consultare lo stato di avanzamento del procedimento di una segnalazione già inviata, accedendo al portale ParrotWB e inserendo nella specifica sezione "Hai già effettuato una segnalazione? Inserisci la tua ricevuta" il codice di 18 caratteri, rilasciato dall'OdV (ovvero il personale addetto) a seguito dell'invio della segnalazione in sede di incontro diretto.

(NB. Si ribadisce che, in caso di smarrimento del codice, non sarà più possibile accedere alla specifica segnalazione e l'utente dovrà inviare una nuova segnalazione).

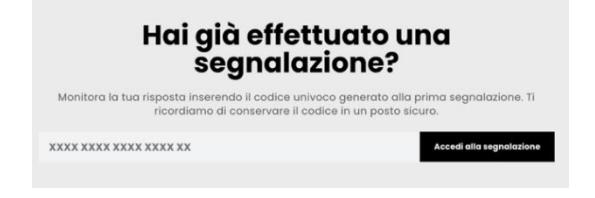